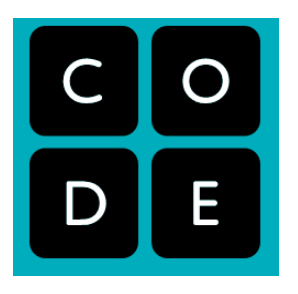

## **AP Computer Science Principles Summer Assignment**

## **Period 3 -** You are to complete Unit 1 and 2

1. Create a Code.org account if they haven't already done so. They can do this at https://studio.code.org/users/sign\_up. Note that they can either sign up with an email address and password, or sign up through Google, Facebook, or Microsoft by clicking on one of these buttons:

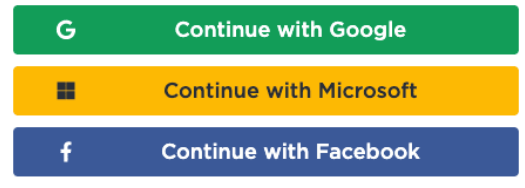

- 2. Sign in to their Code.org account.
- 3. Navigate to https://studio.code.org/join and type in their section code: **GCFQPN**
- 4. Once they press the "Go" button, they should be added to your section.

## **Period 5** You are to complete Unit 1 and 2

1. Create a Code.org account if they haven't already done so. They can do this at https://studio.code.org/users/sign\_up. Note that they can either sign up with an email address and password, or sign up through Google, Facebook, or Microsoft by clicking on one of these buttons:

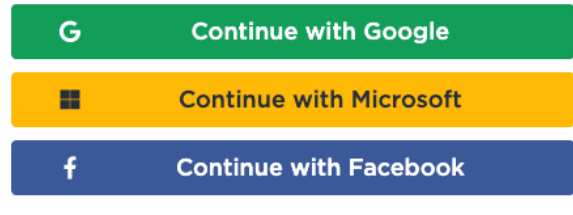

- 2. Sign in to their Code.org account.
- 3. Navigate to https://studio.code.org/join and type in their section code: **VTRWYC**
- 4. Once they press the "Go" button, they should be added to your section.